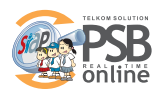

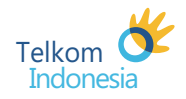

Kepada Yth. PT. TELEKOMUNIKASI INDONESIA, Tbk. Divisi Enterprise TNS Menara Multimedia Kebun Sirih Lantai 4 Jakarta

Dengan hormat,

Sehubungan akan diselenggarakannya kegiatan Penerimaan Siswa Baru di Wilayah Dinas Pendidikan kami, Maka kami yang beranda tangan dibawah ini :

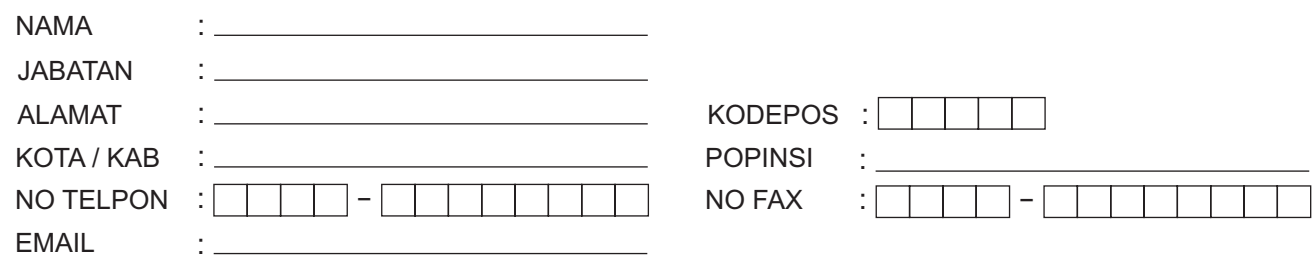

Mengajukan permohonan pengajuan Layanan SIAP PSB Online dalam rangka mendukung pelaksanaan kegiatan Penerimaan Siswa Baru untuk sekolah dengan data sebagai berikut :

## JUMLAH SEKOLAH PESERTA PSB $^\star$

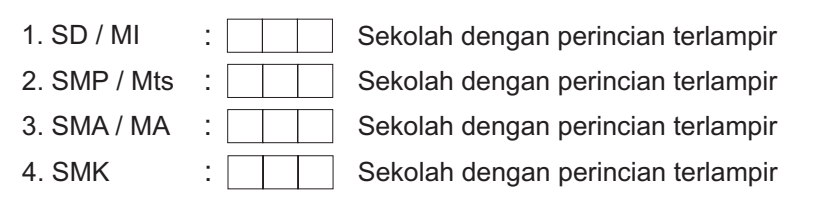

Bersama ini kami dengan sebenar-benarnya paham dan menyetujui segala syarat-syarat & ketentuan penggunaan layanan SIAP PSB Online sesuai dengan yang tercantum pada **http://siap-online.com/siap-psb.persyaratan.php**

> [ Nama Daerah ] [ DD - MM - YYYY ] ........................................, ...... - ...... - ...........

Menvetujui. Kepala Dinas Pendidikan

Penanggung Jawab

NIP ........................................ ( ................................................ )

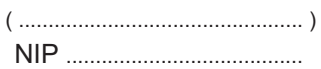

\*) Yang dapat menjadi peserta SIAP PSB Online adalah sekolah-sekolah yang telah berlangganan SIAP Online edisi Premium

**TELKON** solı ut/on

Untuk detil info tentang SIAP PSB Online, kunjungi: http://siap-online.com/siap-psb.penjelasan.php atau Anda dapat menghubungi: info@siap-online.com

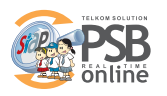

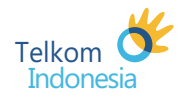

## **LAMPIRAN 1 DAFTAR SEKOLAH PESERTA PSB**

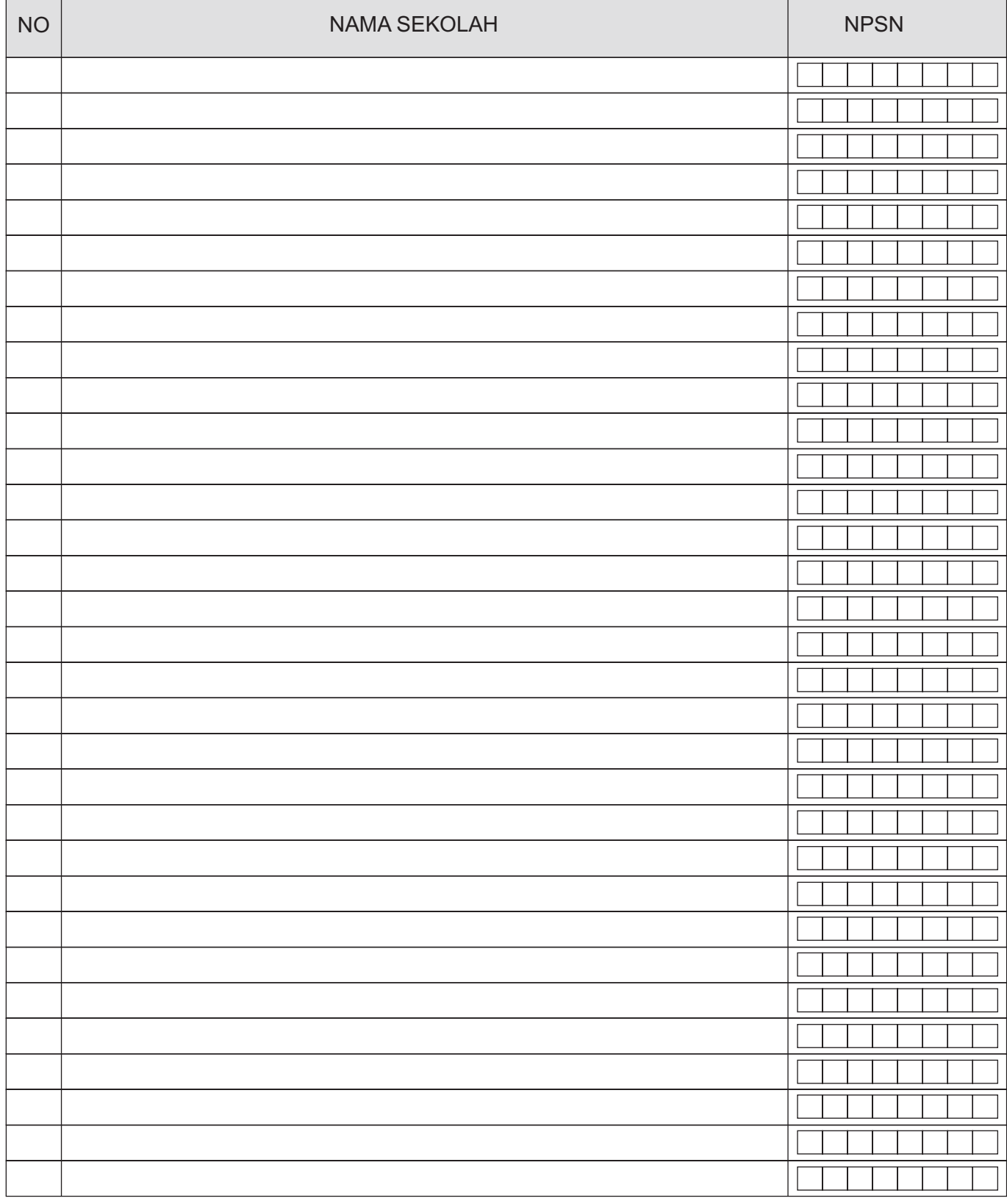

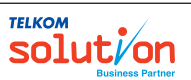

Untuk detil info tentang SIAP PSB Online, kunjungi: http://siap-online.com/siap-psb.penjelasan.php atau Anda dapat menghubungi: info@siap-online.com

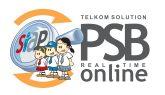

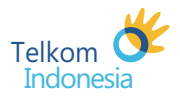

## **Keterangan :**

- 1. Isi lengkap formulir ini dan ditandatangai serta diberi stempel resmi.
- 2. Pindai (Scan) formulir kirim ke info@siap-online.com atau support@siap-online.com
- 3. Atau diserahkan ke Account Manager (AM) UNER Telkom terdekat di wilayah Anda.
- 4. Kami akan menghubungi sesuai data kontak di formulir untuk menindaklanjuti pengajuan Anda.

Info lebih lanjut, silakan kontak kami pada <u>info@siap-online.com</u> atau silahkan menghubungi **Account Manager (AM) UNER** PT. Telkom terdekat di wilayah Anda.

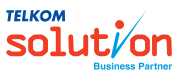

Untuk detil info tentang SIAP PSB Online, kunjungi: http://siap-online.com/siap-psb.penjelasan.php atau Anda dapat menghubungi: info@siap-online.com